# FACE AND GAZE TRACKING

Corso Realtà Virtuale 2020/2021

eleonora.chitti@unimi.it

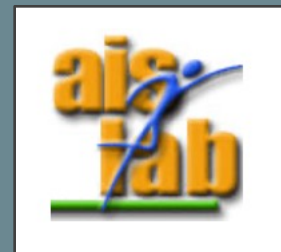

#### WHAT IS EYE TRACKING

The gaze tracking indicates the detection of the eye movements, observing the position of the eyes' pupils in relation to the face position and rotation.

In computer science the gaze tracking can be used to interact with a digital system in real time.

- Gaze Tracking applications:
	- Commercial and entertainment (e.g., marketing studies)
	- Rehabilitation support or assistive technologies (e.g., AAC applications, gaze pointers interaction applications)
	- Learning and education  $(e.g. \lceil \cdot \rceil)$

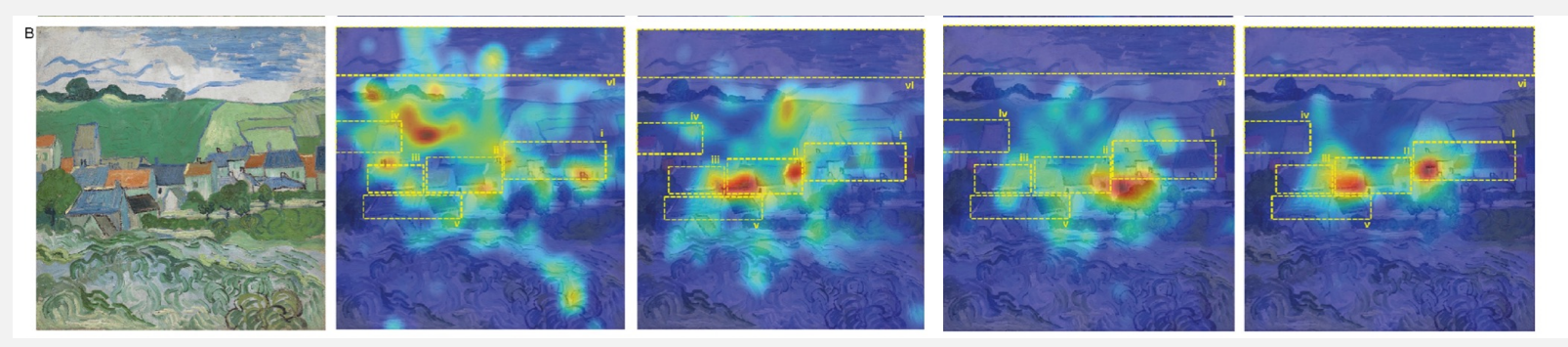

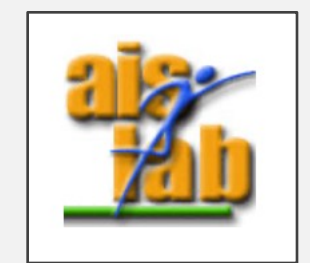

Image from [1]

Heat maps of 2 sessions per group of observing a painting (View of Auvers), first group of Children vs second group of Adults

#### HOW EYE TRACKING WORKS

[2] describes the eye tracking as a technique used to measure where user's eyes are focusing when the user is looking at something.

From eye tracking techniques you can extract:

- Fixation point: the direction of the gaze, i.e. where the user is looking at
- Fixation time: the duration of looking at a point
- Scan-path: Sequence of fixation points, i.e., in what order and where the eyes are moving.

There are two types of gaze tracking techniques:

- Screen fixation gaze tracking
- Wearable glasses gaze tracking

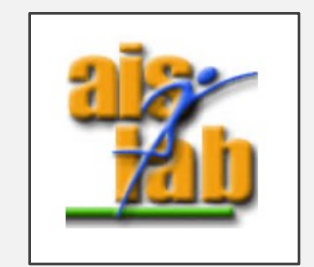

### HOW EYE TRACKING W

The eyes position and movements can be tracked with the PCCR Reflection method, [2] [3] [4] [5] that works by tracking the eyes source that is reflected in the cornea, tracking the light and its re moving.

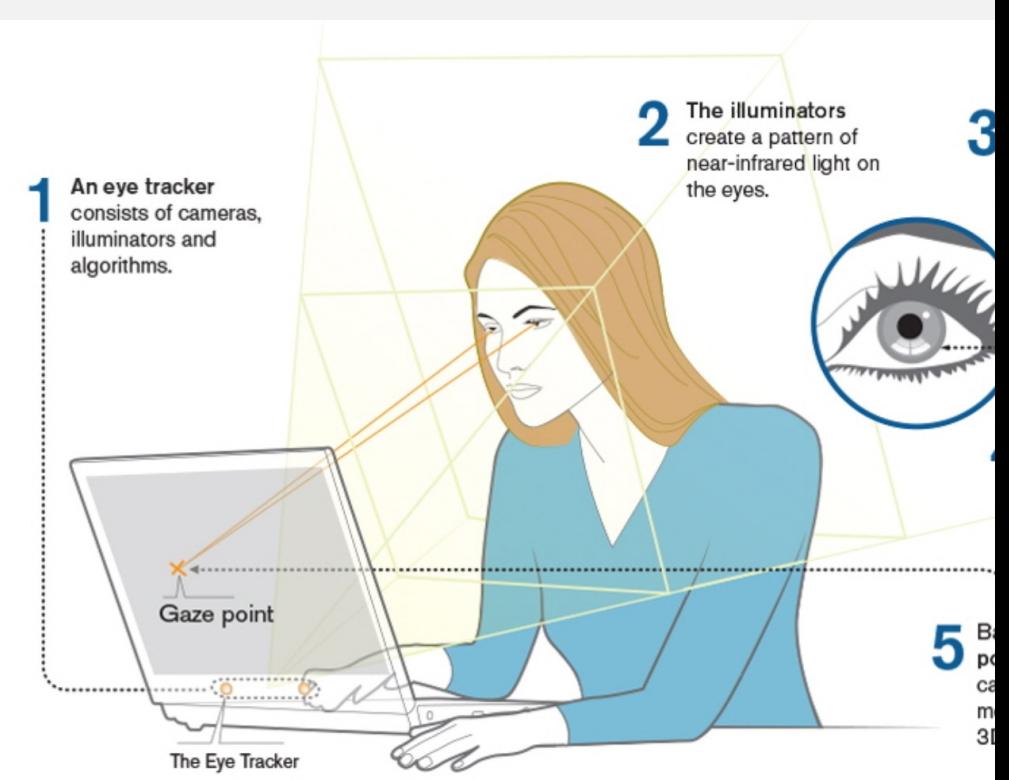

Image from https://www.tobiipro.com/learn-and-support/learn/eye-tracking-ess

### **[GAZE TRACKING TECHN](https://www.intelrealsense.com/types-of-tracking-overview/)O**

- S[oftware + Hardware \(with a Depth Cam](https://en.wikipedia.org/wiki/The_Eye_Tribe)era) that support (
	- ARKit Apple devices with TrueDepth front-facing camera (iPhor https://developer.apple.com/documentation/arkit/content\_anchor [ces](https://vr.tobii.com/)
	- Mixed Reality Toolkit Hololens 2 [https://docs.microsoft.com/en-us/windows/mixed-reality/d](https://imotions.com/blog/free-eye-tracking-software/)esign/e
	- RealSense D400 series https://www.intelrealsense.com/types-of-tracking-overview/
	- EyeTribe (no more available) https://en.wikipedia.org/wiki/The Eye Tribe
	- Tobii https://vr.tobii.com
- a list of other gaze tracking software libraries is available here https://imotions.com/blog/free-eye-tracking-software/

# **ARKIT FACE TRACK**

https://developer.apple.com/documentation/arkit/content\_anchors/tracl

## FACE TRACKING: ARFaceA

• Face position and orientation: the property *transform* describes the face position and re world coordinates of the current AR session.

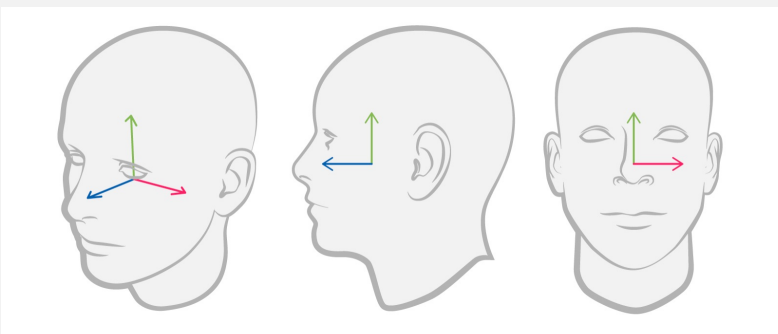

The face transform system is right-han Image from https://developer.a tation/arkit/arfacea

- Face Topology: the geometry property provides a model (ARFaceGeometry face topology, as face shape and current facial expression
- Facial expression:

The *blendShapes* provides a model of the current facial expression. as a dictionary containing as a key locations of specific pa facial feature ( BlendShapeLocation ) and as values the coe represent the movement of the corresponding facial feat

https://developer.apple.com/documentation/arkit

#### EYE TRACKING: leftEyeTransform and rightEyeT

Indicates the

- Position of the eye pupil or eyeball relative to the position
- Rotation of the eye pupil or eyeball indicates the orientati a rotation on the  $x$  axis indicates that the user is looking  $x$ [a rotation on the y axis ind](https://developer.apple.com/documentation/arkit/arfaceanchor/2968191-lefteyetransform)icates that the user is looking to

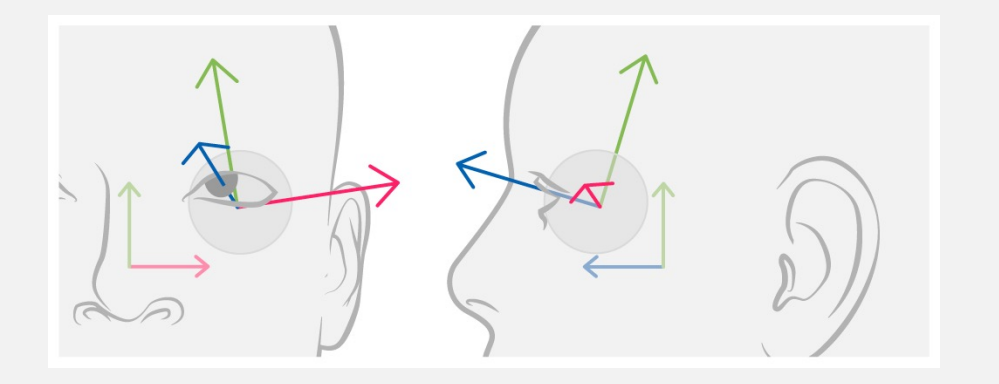

Left Eye https://developer.apple.com/documentation/arkit/arf aceanchor/2968191-lefteyetransform

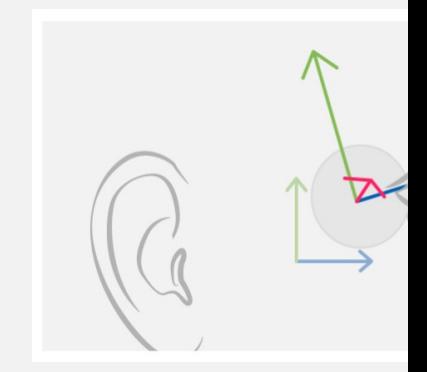

https://developer.apple ceanchor/296

### FIXATION POINT: lookAt

In addition, through tracking the eyes' pupils' position it can be point, i.e. the point the user is directing the gaze.

The *lookAtPoint* vector abstracts from the *leftEyeTransform* and *righterans right* and *rightarransform* and *rightarransform* to estimate what point, relative to the face, the user's eyes are

https://developer.apple.com/documentation/arkit/arfaceanchor/

# UNITY3D **ARKIT WITH ARFOUNT**

https://docs.unity3d.com/Packages/com.unity.xr.arfoundation@4.1/api/U

## *Class ARFaceManager*

This script should be added to the AR Session Origin Prefab.

This script manages (creates / update / deletes ) the Face [Prefab with attached the ARFace](https://docs.unity3d.com/Packages/com.unity.xr.arfoundation@4.1/api/UnityEngine.XR.ARFoundation.ARFaceManager.html) script component.

Some ARFaceManager interesting properties:

- *requestedMaximumFaceCount* : get or set the maximum possible faces tracked simultaneously
- *supportedFaceCount* : get the maximum supported possible faces tracked simultaneously

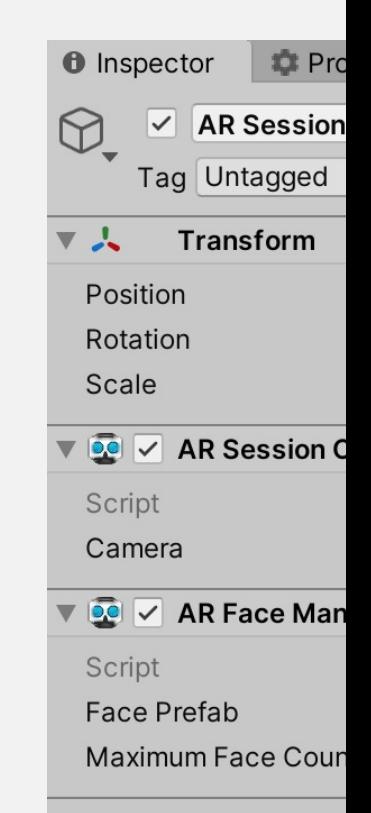

### *Class ARFace*

 $\vee$  TriAx

Tag Unta

**Transf** 

M

マム

Position Rotation Scale

▼ **De** V AR Fac

Destroy On Re

Script

The class ARFace contains all the information about the detected face.

The ARFace script is contained in the XR folder, and it should be added as a component in the Prefab.

That Prefab is the one that you will give [to the ARFaceManager](https://docs.unity3d.com/Packages/com.unity.xr.arfoundation@4.1/api/UnityEngine.XR.ARFoundation.ARFace.html) component in the scene (see previous slide).

Some ARFace interesting properties:

- leftEye : contains data (position, rotation,  $\ldots$ ) about the left eye in relation to the face
- rightEye: contains data about the right eye in relation to the face
- fixationPoint: vector3 of the eye fixation point in relation to the face

ARFace interesting event:

https://docs.unity3d.com/Packages/con @4.1/api/UnityEngine.XR.ARFoundation.

• updated

#### *blendShapes* and UNITY3D

*blendShapes* coefficients are available in unity arkit – arfoundation.

BlendShapes can be retrieved from the method *GetBlendShapeCoefficients(TrackableId, Allocator)* in the class *ARKitFaceSubsystem.*

The method *GetBlendShapeCoefficients* returns a *NativeArray<ARKitBlendShapeCoefficient>* 

You can retrieve blendShapes in the following way:

```
var faceManager = FindObjectOfType <ARFaceManager> ();
if (faceManager != null)
{
  m_ARKitFaceSubsystem = (ARKitFaceSubsystem) faceManager.subsystem;
}
```
*var blendShapes = m\_ARKitFaceSubsystem.GetBlendShapeCoefficients(m\_Face.trackableId, Allocator.Temp)*

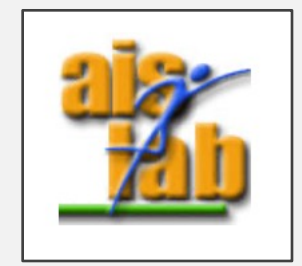

#### **blendShapes** and UNITY

You can use *blenShapes* coefficients in many ways: for example

- to check in the user is blinking, i.e. if the right eye or/and the left
- or to map the coefficients into a rigged mesh of a face;

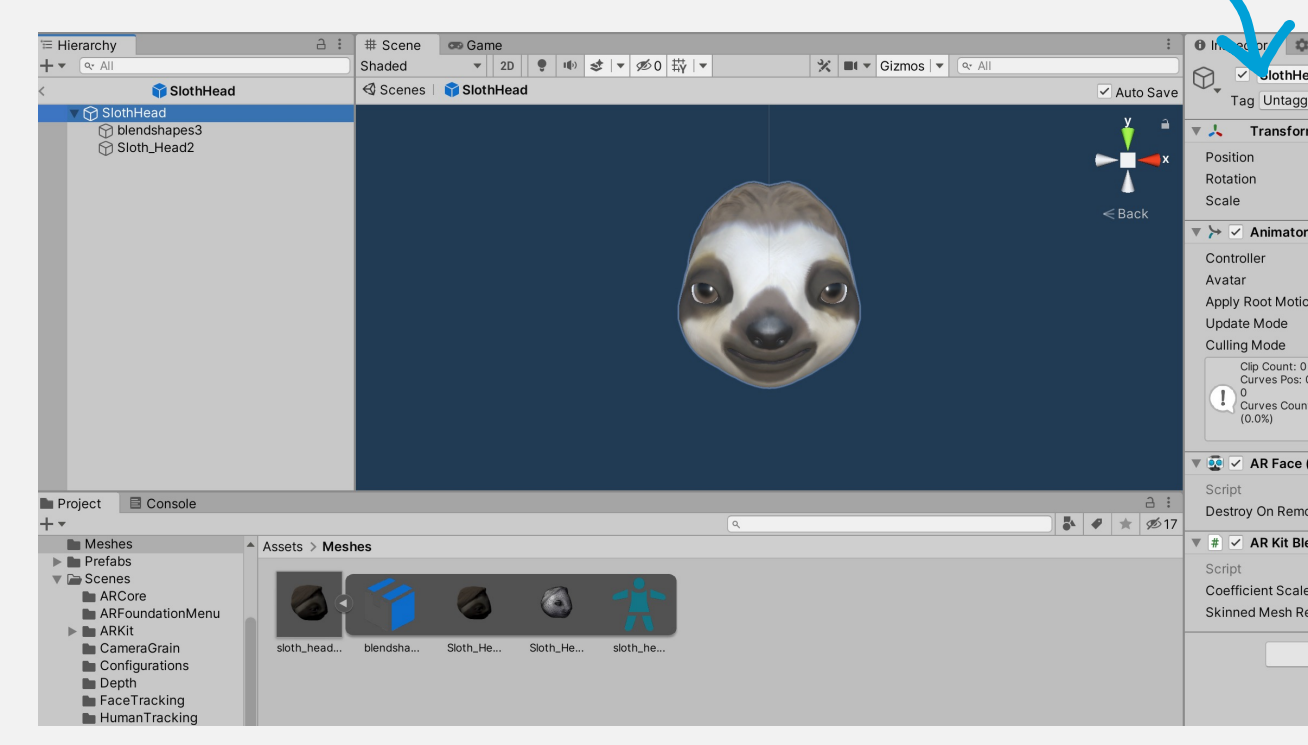

This scene is part of the GitHub Unity Samples here https://github.com/Unity-Technologies/arfoundation-samples/blob/main/Assets/Scenes/FaceTracking/ARKitl In the next slide you can find a description of SlothHead Prefab

#### Map blendShapes into a rigged

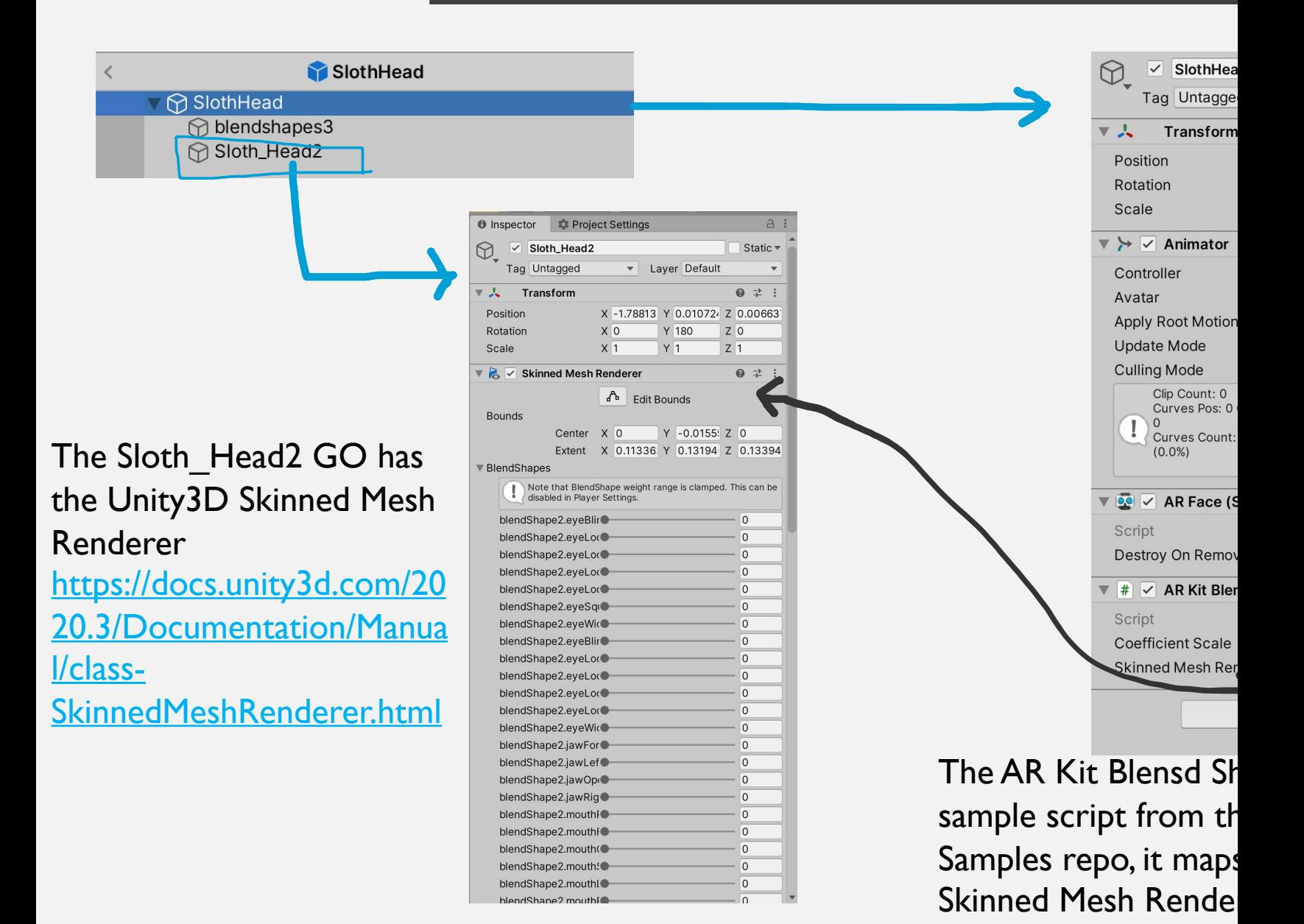

# OTHER ARKIT + ARFOU SAMPLES FROM

https://github.com/Unity-Technologie samples/tree/main/Assets/Scenes/

useful links:

- ▶ https://github.com/Unity-Technologies/arfoundation-samplesses.
- Ø https://github.com/Unity-Technologies/arfoundation-demos

#### 4 ARFOUNDATION + ARKIT SAMPLES

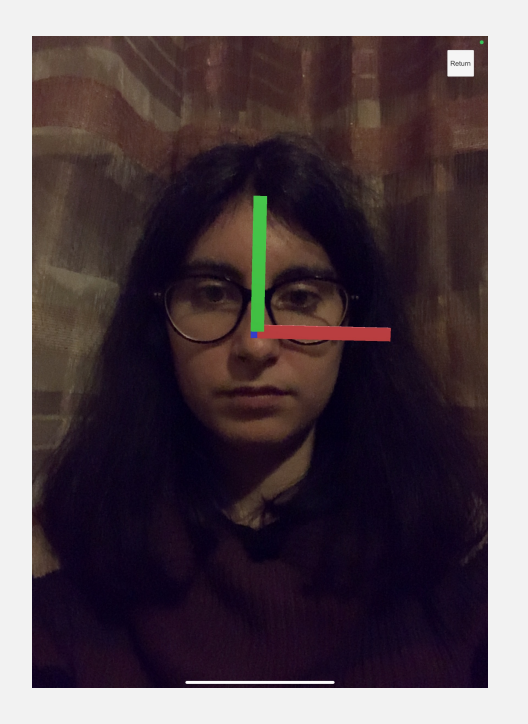

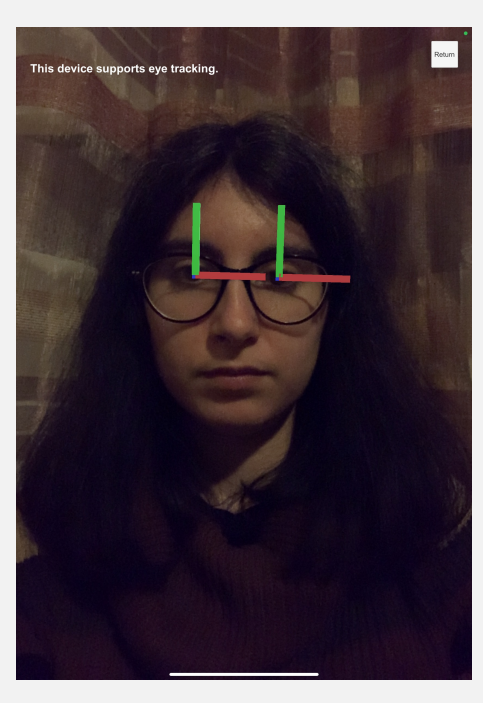

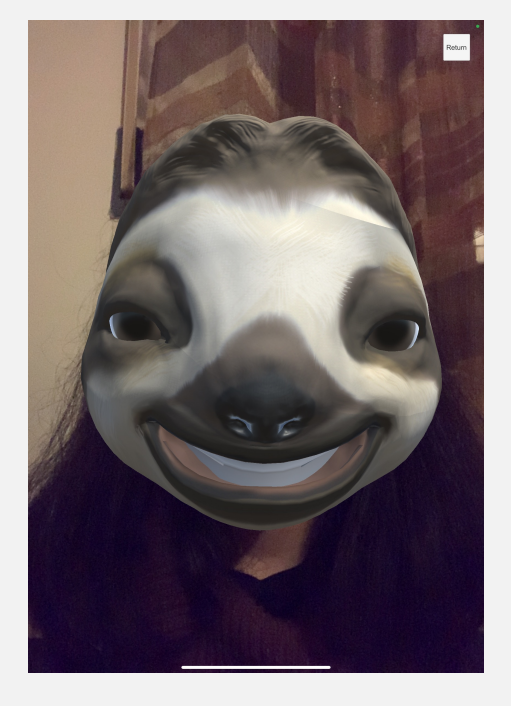

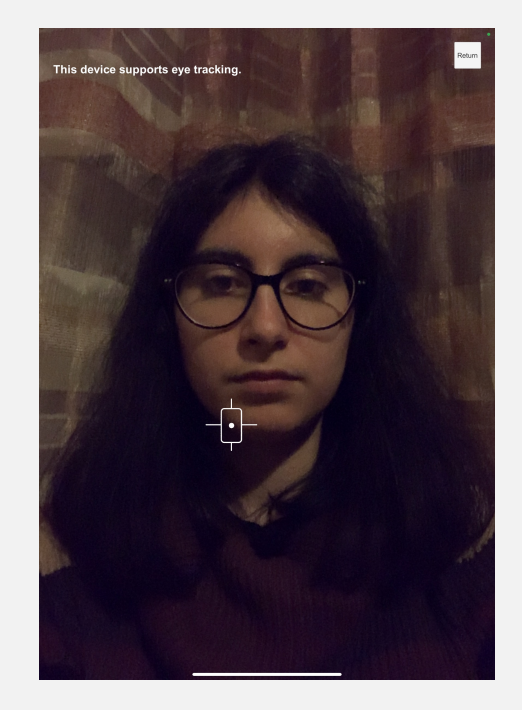

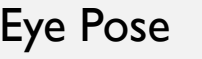

Face Pose Eye Pose Exaction Point

# RECALL ARFOUNDATION UNITY SETUP

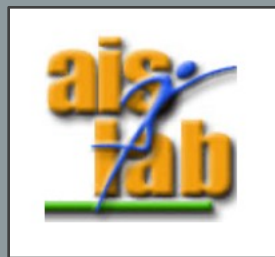

#### GET STARTED WITH ARFOUNDATION 4.1

AR foundation allows to work with different AR platforms inside Unity3D

You can install ARFoundation in Unity's Package Manager

In addition to that Package, you should install also the Plugin you need, as ARKit for IOS apps or ARCore for Android apps development.

#### **Supported Platform Packages**

The following platform packages and later implement the AR Foundation features indicated above:

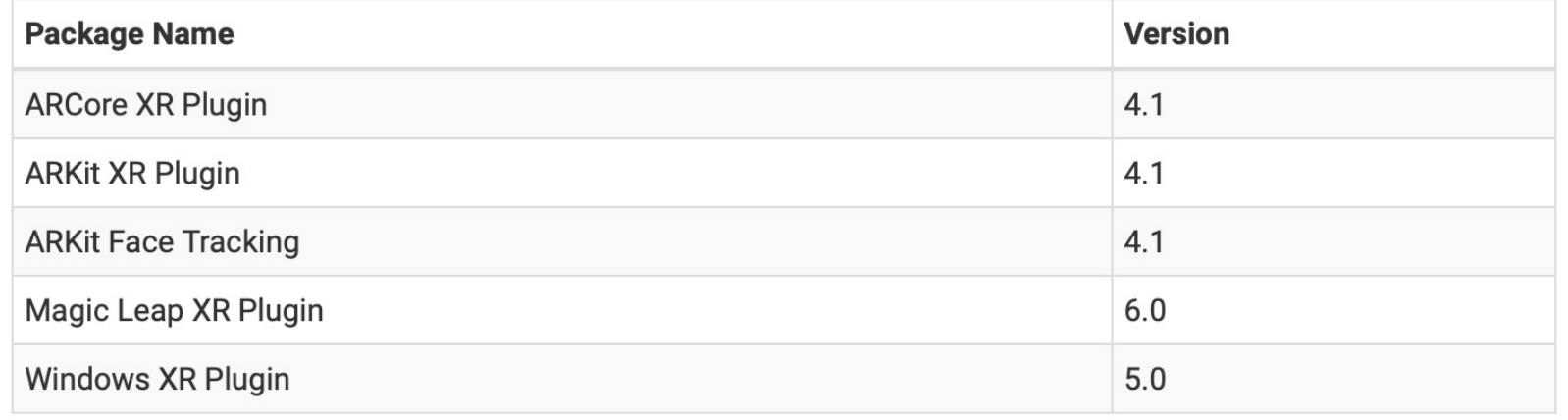

### **ARFOUNDATION SET**

- 1. Go to Window > Package Manager
- 2. In the Package Manager select "Packages: Unity Registry term AR
- 3. Install ARFoundation
- 4. Install ARKit or ARCore, depending on your target devi install ARKit face
- 5. Now Create a new Scene
- 6. Add a GameObject > XR > AR Session AR Session supports enabling and disabling  $XR$  on the target devices and disabling  $XR$  on the t
- 7. Add a GameObject > XR > AR Origin Because AR devices provide their data in "session space space relative to the beginning of the AR session, the AI performs the appropriate transformation into Unity space

## **[ARFOUNDATION](https://docs.unity3d.com/Packages/com.unity.xr.arfoundation@4.1/manual/index.html) SET**

- 8. Go to File > Build Settings > Switch Platform to the target iOS
- 9. Now in the Build Settings click on Player Settings to open
- 10. In the Player Settings in iOS under the voice "Other Settings" and the Player Settings in iOS under the voice "Other Settings" and the Player Settings in iOS under the voice "Other Settings" and the Player Settings and "Configuration" check the box corresponding to "Requ
- 11. Now Edit > Project Settings > XR Plug-in Management Plugin setup, i.e. check the box ARKit https://docs.unity3d.com/Packages/com.unity.xr.arfound ex.html#provider-plugin-setup
- 12. Before building the project in the Player Settings under Settings"  $\rightarrow$  "Identification" you can change the Bundle be a unique identifier of your project.
- 13. Now you can build the Project

#### **ARFOUNDATION SET**

From Unity Docs:

https://github.com/Unity-Technologies/arfoundation-sample tracking-a-separate-package

#### **Why is ARKit Face Tracking a separate package?**

For privacy reasons, use of ARKit's face tracking feature require validation in order to publish your app on the App Store. If binary contains certain face tracking related symbols, your a For this reason, we provide this feature as a separate packa explicitly included.

#### [REFERENCES](https://www.de.ed.ac.uk/news/eye-tracking-what-do-we-look-when-we-are-looking)

[1] [Walker F, Bucker B, Anderson NC, Schreij](https://imotions.com/blog/eye-tracking-work/) D, Theeuwes the Vincent Van Gogh Museum: Eye movement patterns of d One. 2017 Jun 21;12(6):e0178912. doi: 10.1371/journal.pon 28636664; PMCID: PMC5479528.

[2] Eye tracking: what do we look at when we are looking? 2018, Alexia Revueltas Rouz, Centre for Research in Digita https://www.de.ed.ac.uk/news/eye-tracking-what-do-we-loo (date accessed 10-05-2021)

[3] https://www.tobiipro.com/learn-and-support/learn/eye-trackingdo-tobii-eye-trackers-work/ (date accessed 10-05-2021)

[4] https://imotions.com/blog/eye-tracking-work/ (date acce

[5] https://www.tobii.com/group/about/this-is-eye-tracking/ 2021)